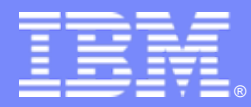

IBM Passport Advantage Software

#### **Sub-capacity (Virtualization) License Counting Rules**

VMware Virtualization Environment

**NOTE: Please use these rules along with the [Sub-capacity licensing attachment](http://www-306.ibm.com/software/lotus/passportadvantage/subcapacityattachments.html)**

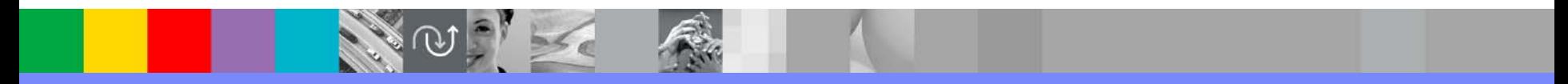

July 28, 2009

..

## Index

- $\blacksquare$ Summary of Virtualization Capacity (Sub-capacity) Licensing Requirements (page 3)
- $\mathcal{L}_{\mathcal{A}}$  License Counting - Definitions, Scenarios, Rules (page 4-8)
	- ▶ Definitions (page 4)
	- ▶ Scenarios:
		- Single Server (page 5-6)
		- Server Cluster (page 7)
	- ▶ Licensing Rules (page 8)
- $\mathcal{L}_{\mathcal{A}}$  Manual Calculation of Virtualization Capacity – if allowed (page 9-12)
	- ▶ Eligibility Criteria & Requirements (page 10)
	- Þ. Rules (page 11)
	- $\blacktriangleright$ Worksheet Example (page 12)
- Other
	- ▶ Key Web Links (page 13)

## Summary of Virtualization Capacity Licensing Requirements

#### h. Customers must:

- ▶ Agree to the terms of the Sub-capacity Attachment, and follow Virtualization Capacity License Counting rules for their Eligible Virtualization Environment(s)
- $\blacktriangleright$ Use Eligible Sub-capacity Products
- $\blacktriangleright$ Use Eligible Virtualization Technologies
- $\blacktriangleright$ Use Eligible Processor Technologies
- $\blacktriangleright$  Use the IBM License Metric Tool (ILMT) and maintain report documentation
	- Tivoli Asset Discovery for Distributed V7.2 (TADd) may be used in lieu of IBM License Metric Tool V<sub>7</sub>2
	- Certain ILMT / TADd use exceptions may apply

#### *PLEASE NOTE:*

*The above is only a summary. For details about sub-capacity licensing requirements, see the Sub-capacity Attachment and other information referred to above, at [Passport Advantage Virtualization Capacity website](http://www-306.ibm.com/software/lotus/passportadvantage/subcaplicensing.html)*

*Customers are responsible for the installation of the IBM License Metric Tool and for the server it runs on.* 

# VMware Virtualization Technology - Definitions

- Ш **VM – Virtual Machine** 
	- A VM represents a complete system with processors, memory, disk and network resources
	- $\blacktriangleright$  Multiple VMs can share physical resources and run side by side on the same server
- н **vCPU – Virtual CPU**
	- ▶ Each VM is assigned a vCPU quantity
	- $\blacktriangleright$  The processing capacity of a vCPU cannot be more than one physical processor core
	- Each vCPU is equal to one core for PVU licensing
- н **Single Server** 
	- $\blacktriangleright$  A stand alone server that provides resources (i.e. processor core capacity) to the VMs
- **The State Cluster**
	- $\blacktriangleright$  A group of servers that are managed by vCenter Server 2.0, 2.5, and 4.0 to provide resources (i.e. processor core capacity) to the VMs.
- $\blacksquare$  **VMotion**
	- ▶ Allows the movement of a running VM from one physical server to another

 $\left\{ \left\vert \left\vert \right\vert \right\vert \right\}$ 

# License counting in a "Single Server"

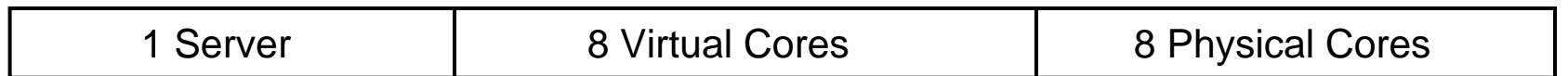

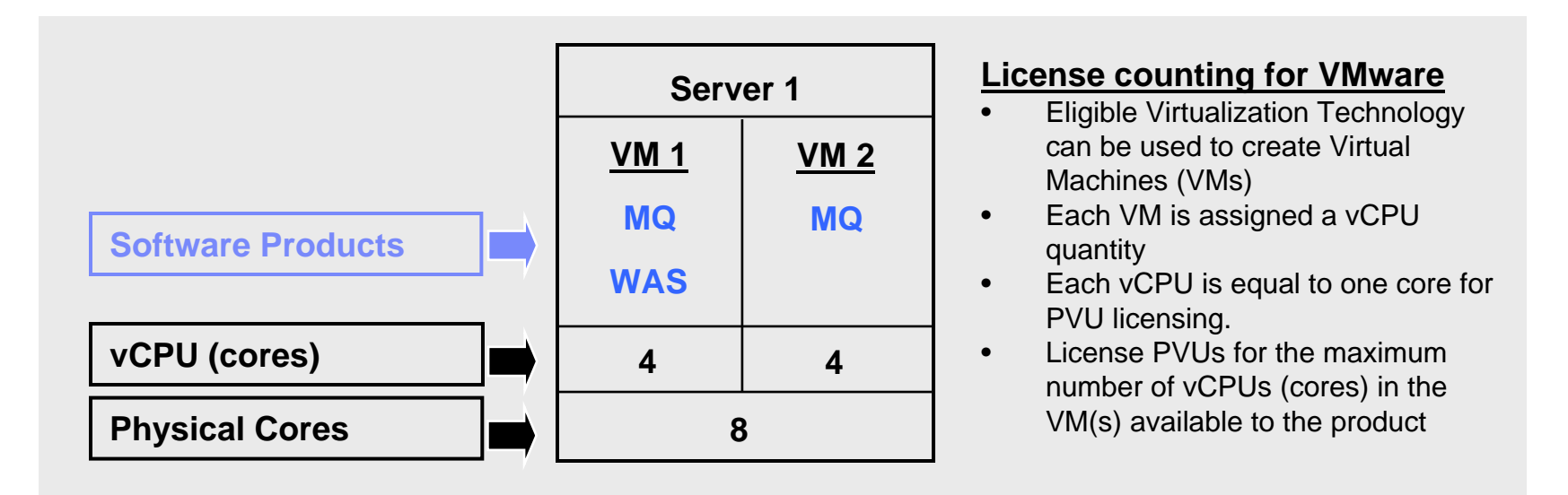

 For above example, the PVU Virtualization Capacity licensing requirement is based on the maximum number of vCPUs (cores) in the VM(s) available to a product

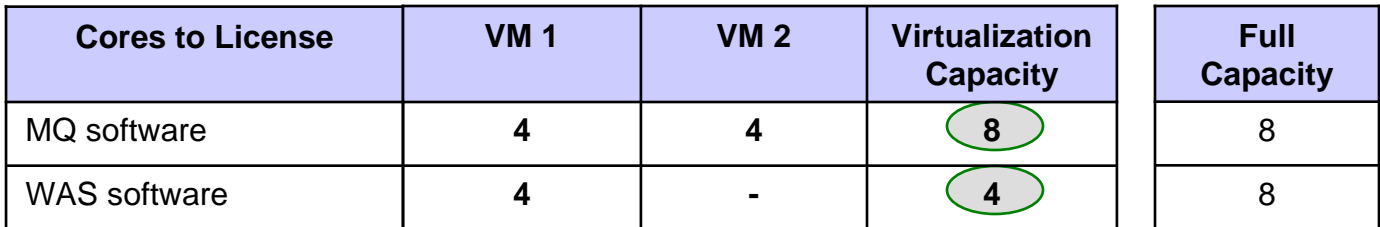

## License counting in a "Single Server"

**Virtualization Capacity greater than**

**Full (Physical) Capacity**

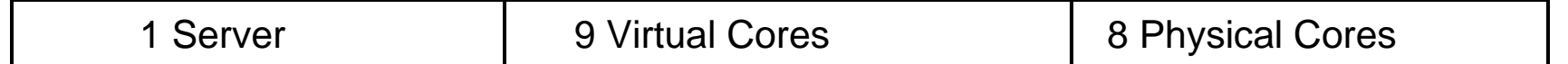

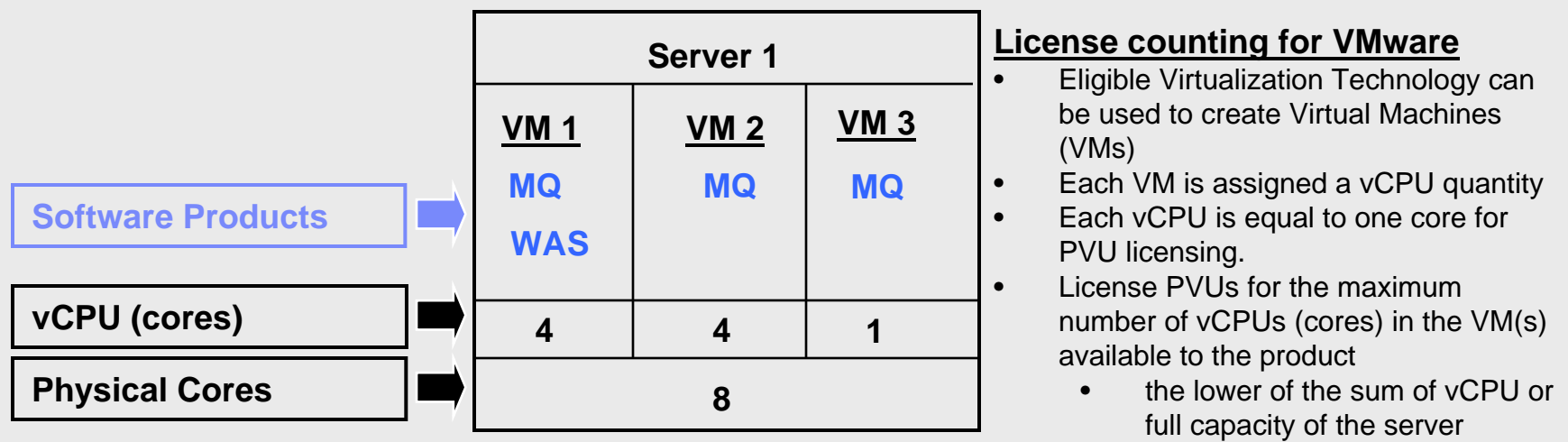

 For above example, the PVU Virtualization Capacity licensing requirement is based on the maximum number of vCPUs (cores) in the VM(s) available to a product

License Rule: lower of the Virtualization Capacity or Full (Physical) Capacity available in the Server

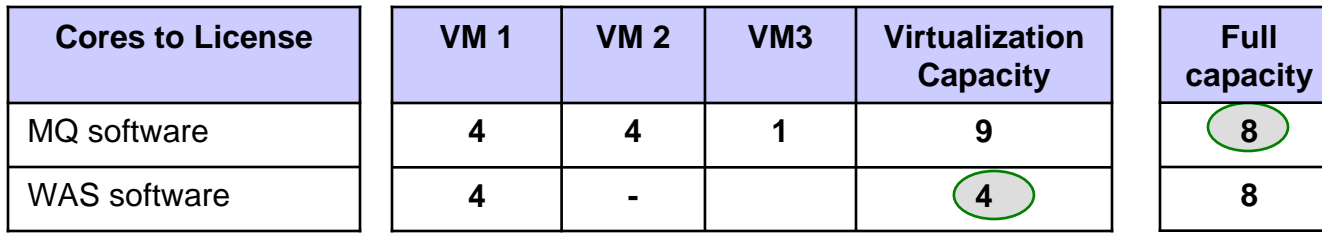

# License counting in a server "Cluster"

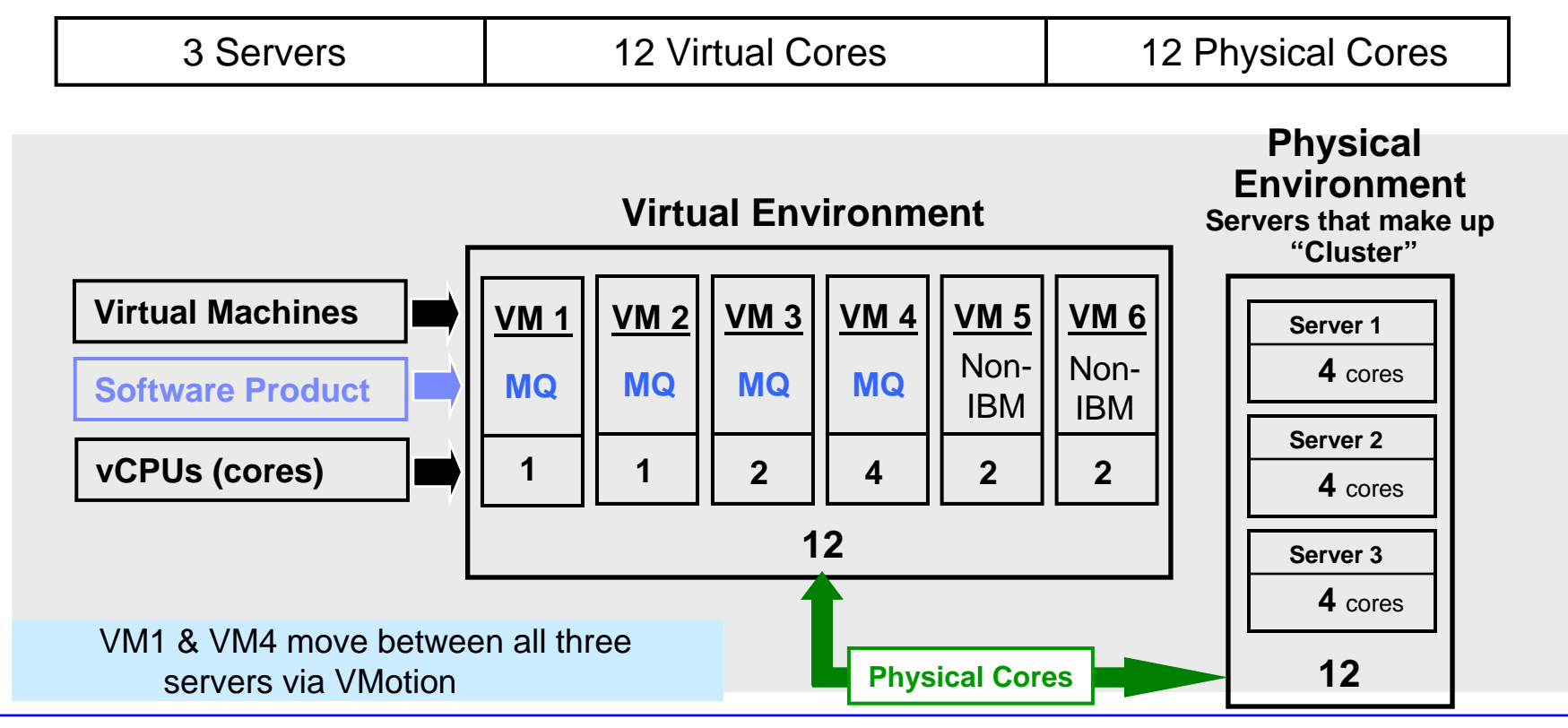

- ▶ For above example, the PVU Virtualization Capacity licensing requirement is based on the maximum number of vCPUs (cores) in the VM(s) available to a product
	- ▶ License Rule: lower of the Virtualization Capacity or Full (physical) Capacity available in the Cluster (group of servers)

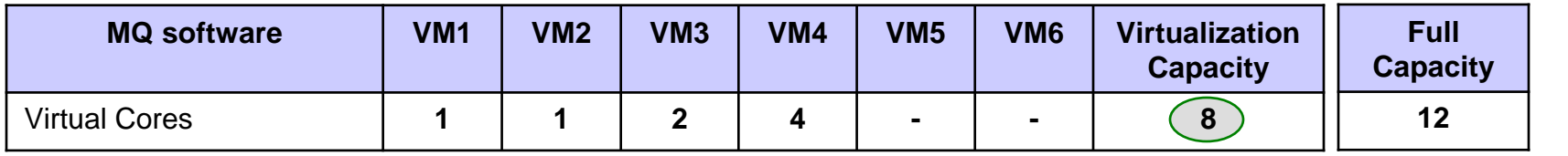

## VMware Virtualization Technology – Licensing Rules

- ٠ Single Server:(A stand alone server that provides resources (i.e. processor core capacity) to the VMs)
	- П License PVUs for the maximum number of vCPUs (cores) in the VM(s) available to the Eligible Product
		- lower of the sum of vCPU or Full (physical) Capacity of the server
- ٠ **Cluster or Server Farm** (A group of servers that, are managed by v Center Server 2.0, 2.5 and 4.0 which provide resources (i.e. processor core capacity) to the VMs):
	- ш License PVUs for the maximum number of vCPUs (cores) in the VM(s) available to the product
		- lower of the sum of vCPU or Full (physical) Capacity of the Cluster
	- **Virtualization Capacity licensing is available only if** 
		- all servers are located in the same physical site and
		- **•a VM (involved in VMotion) is not running in two servers simultaneously**
- П The licensing rules in the preceding pages reflect how ILMT will operate to calculate PVUs
- $\overline{\phantom{a}}$  If ILMT does not yet support a Eligible Virtualization Environment, or you qualify for an exception to use ILMT, you will need to follow the Manual Calculation of Virtualization Capacity.
- $\mathcal{L}_{\mathcal{A}}$  The Manual Calculation of Virtualization Capacity rules can be found in the following pages
- To find out if a Eligible Virtualization Technology is supported by ILMT visit [Passport Advantage Sub-capacity licensing information](http://www-306.ibm.com/software/lotus/passportadvantage/subcaplicensing.html)

## Manual Calculation of Virtualization Capacity

- П Eligibility Criteria: Customers must use the IBM License Metric Tool, with the following exceptions
	- $\blacktriangleright$ ILMT does not support the Eligible Virtualization Environment
	- Þ. Customer has fewer than 1000 employees and contractors - Tool recommended
	- $\blacktriangleright$  Customer server Full Capacity licensing for a PVU product is less than 1000 PVUs (on servers with an Eligible Virtualization Environment) - Tool recommended
- П Requirements: For the above exceptions, customers must manually manage, track and prepare Audit Reports
	- ▶ An Audit Report must be prepared at least once per quarter and identify the following detail: Each Eligible Sub-Capacity Product deployed in each Eligible Virtualization Environment
	- $\blacktriangleright$  An Eligible Virtualization Environment can be a Single Server or a Group of Servers (Server Cluster)
	- $\blacktriangleright$  In addition to the above detail, the report should provide a summary total of the required number of PVUs by and for each Eligible Sub-Capacity Product
	- ▶ Audit Reports must be prepared as frequently as is required to maintain a history of increases to Virtualization Capacity and Full Capacity
	- $\blacktriangleright$ Each Audit Report must be **signed and date stamped**, at least once per quarter

*The above is only a summary. For detailed terms please see the [Passport Advantage Sub-capacity](http://www-306.ibm.com/software/lotus/passportadvantage/subcapacityattachments.html)  [licensing information](http://www-306.ibm.com/software/lotus/passportadvantage/subcapacityattachments.html)*

**10**

 $\left\{ \left\vert \left\vert \right\vert \right\vert \right\}$ 

# Manual Calculation of Virtualization Capacity – Rules

- **Single Server:**(A stand alone server that provides resources (i.e. processor core capacity) to the VMs)
	- $\blacksquare$  License PVUs for the maximum number of vCPUs (cores) in the VM(s) available to the Eligible Product
		- lower of the sum of vCPU or Full (physical) Capacity of the server
- п **Cluster or Server Farm** (A group of servers that, are managed by vCenter Server 2.0, 2.5, and 4.0 which provide resources (i.e. processor core capacity) to the VMs):
	- П License PVUs for the maximum number of vCPUs (cores) in the VM(s) available to the product
		- lower of the sum of vCPU or Full (physical) Capacity of the Cluster
	- **Virtualization Capacity licensing is available only if** all servers are located in the same physical site and **•a** VM (involved in VMotion) is not running in two servers simultaneously

IBM Passport Advantage Software – Virtualization Capacity Licensing for VMware Virtualization

### Manual Calculation of Virtualization Capacity - Worksheet Example

#### **Worksheet has 3 tabs**

- п Instructions & Information
- п Single Server
- п Group of Servers "Cluster**"**

[Web Link: Worksheet for](ftp://ftp.software.ibm.com/software/passportadvantage/SubCapacity/Manual_Calculation_of_Virtualization_Capacity.xls)  [Manual Calculation of](ftp://ftp.software.ibm.com/software/passportadvantage/SubCapacity/Manual_Calculation_of_Virtualization_Capacity.xls)  [Virtualization Capacity](ftp://ftp.software.ibm.com/software/passportadvantage/SubCapacity/Manual_Calculation_of_Virtualization_Capacity.xls)

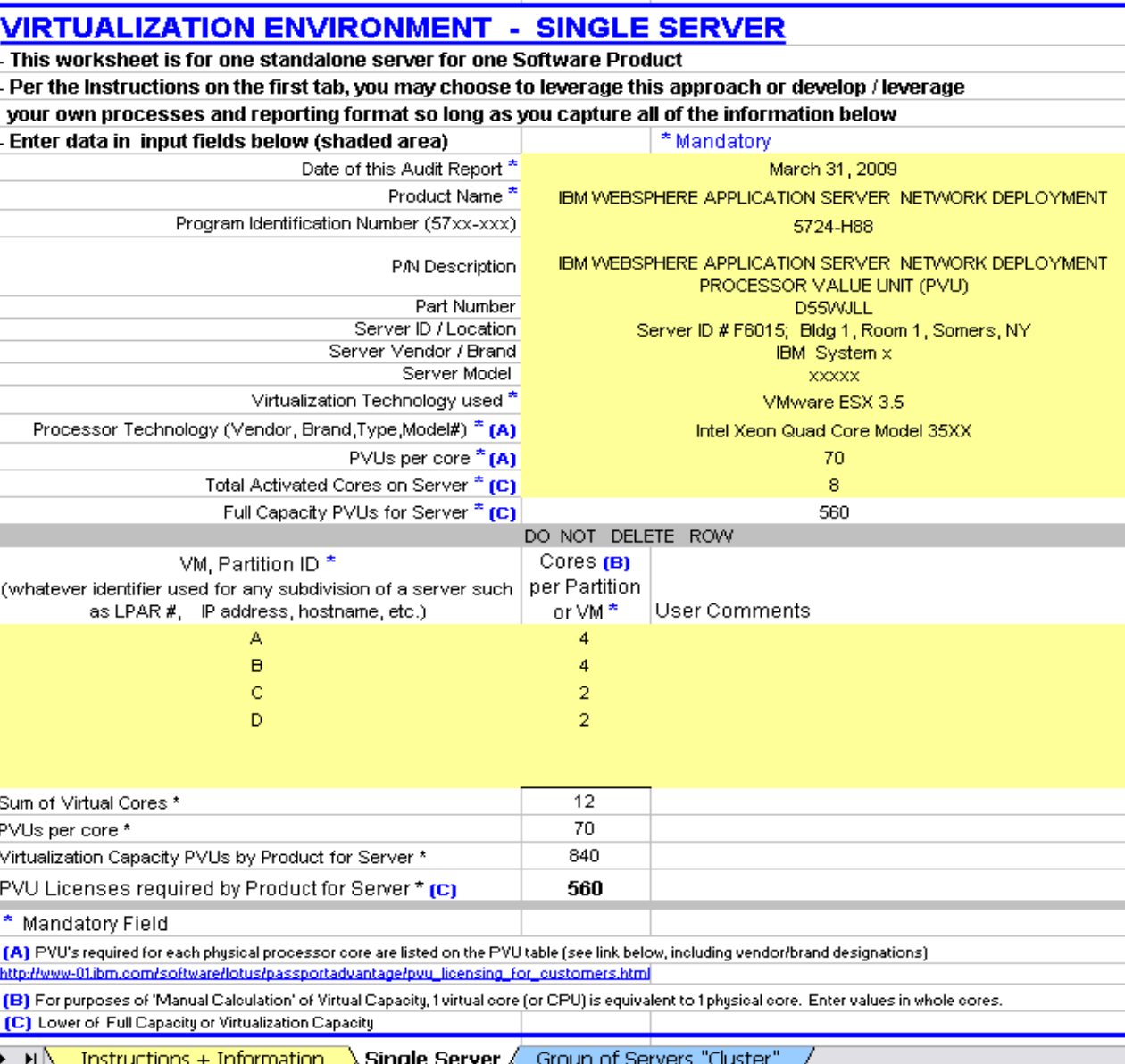

## Key Web Links

#### PVU

[PVU table and other information](http://www-306.ibm.com/software/lotus/passportadvantage/pvu_licensing_for_customers.html)

#### Sub-capacity

- **[Passport Advantage Sub-capacity licensing information](http://www-306.ibm.com/software/lotus/passportadvantage/subcaplicensing.html)**
- [Virtualization Capacity License Counting Rules](http://www-306.ibm.com/software/lotus/passportadvantage/Counting_Software_licenses_using_specific_virtualization_technologies.html)
- **[Sub-capacity licensing attachment](http://www-306.ibm.com/software/lotus/passportadvantage/subcapacityattachments.html)**